**Программируемый контроллер**

**МикРА - К11**

**Руководство по программированию**

# *Содержание.*

# Введение.

Устройство <sup>и</sup> принцип работы контроллера. Описание органов управления контроллера. Включение режима программирования. Экраны режима программирования. Программирование параметров выходов. Программирование параметров входов <sup>и</sup> связей. Очистка программ и защита от несанкционированного доступа. Примеры реализации управляющих устройств на базе контроллера. Технические характеристики

*Внимание:* **При эксплуатации контроллера необходимо соблюдать общие правила техники безопасности, установленные на данном объекте.** 

**В процессе программирования контроллера большинство изменений программы вступают <sup>в</sup> силу немедленно, поэтому необходимо соблюдать осторожность при редактировании программы на работающем оборудовании.** 

#### *Введение.*

Микропроцессорный программируемый контроллер МикРА-К11 (далее контроллер) предназначен для применения <sup>в</sup> системах управления промышленным оборудованием.

Контроллер может использоваться для управления различными станками, автоматическими <sup>и</sup> полуавтоматическими установками по производству <sup>и</sup> упаковке изделий <sup>и</sup> продуктов, отдельными исполнительными механизмами (гаражные ворота, насосы, сушильные камеры <sup>и</sup> <sup>т</sup>.<sup>п</sup>.).

Контроллер реализует программу управления выходами по сигналам дискретных <sup>и</sup> аналоговых входов. В памяти контроллера может быть сохранено до 16 различных программ работы оборудования <sup>с</sup> возможностью оперативного выбора одной из них.

Наличие двух аналоговых входов позволяет организовать <sup>в</sup> составе оборудования два канала регулирования температуры по пропорционально - интегрально - дифференциальному (ПИД) закону регулирования. В качестве датчиков температуры применяются термоэлектрические преобразователи (ТП) типа ХК(L).

### *Устройство <sup>и</sup> принцип работы контроллера.*

#### **Входные сигналы.**

На входы контроллера могут подаваться сигналы от 2 датчиков температуры <sup>и</sup> 12 дискретных датчиков.

Сигналы <sup>с</sup> датчиков температуры (термоэлектрические преобразователи (термопары) типа ХК(L)) используются двумя встроенными регуляторами температуры (входы **"АН1"** <sup>и</sup> **"АН2"** ), управляющие сигналы с которых могут быть выведены на любой из выходов контроллера.

В качестве внешних управляющих сигналов могут использоваться только сигналы дискретных датчиков.

Сигналом **логического ноля** на входе является постоянное напряжение <sup>в</sup> диапазоне от 0В до +2В относительно общего провода.

Сигналом **логической единицы** на входе является постоянное напряжение <sup>в</sup> диапазоне от <sup>+</sup>12В до +30В относительно общего провода.

Активным событием для дискретного входа является изменение входного сигнала <sup>с</sup> ноля на единицу или <sup>с</sup> единицы на ноль. Если на данном входе сигнал не изменяется, то его значение не может влиять на состояние связанных с ним выходов. **Таким образом, состояние какого-либо выхода будет определяться тем входом на котором было последнее изменение входного сигнала.** 

По умолчанию, изменение входного напряжения *из состояния логического ноля в состояние логической единицы* является **включающим** для выходов, которые связаны <sup>с</sup> данным входом.

В свою очередь *переход из состояния логической единицы <sup>в</sup> состояние логического ноля* **выключает** соответствующие выходы.

Каждый из входов может быть проинвертирован для того, чтобы появление напряжения на нем выключало, а снятие включало соответствующие выходы.

Кроме того одна из функций входа (включение или выключение выходов) может быть заблокирована.

Таким образом, каждый вход может или **только включать** соответствующие ему выходы, или **только выключать** их, или же **<sup>и</sup> включать <sup>и</sup> выключать**. Сигналом включение может быть или переход из состояния логического ноля <sup>в</sup> состояние логической единицы или (при использовании инвертирования) - переход из состояния логической единицы <sup>в</sup> состояние логического ноля. Противоположное изменение входного напряжения является выключающим.

Четыре входа из двенадцати ( входы **"9"**, **"A"**, **"B"**, **"C"**) могут быть скоммутированы перемычками внутри прибора для реализации функции блокирования сигнала логической единицы на входе до включения соответствующего выхода (выходы **"9"**, **"A"**, **"B"** <sup>и</sup> **"C"**, соответственно). Это значит, что сигнал **логической единицы** на входе не будет распознан до тех пор, пока соответствующий выход не будет включен. Следовательно - выключение одного из указаных выходов приведет <sup>к</sup> распознаванию на соответствующем входе сигнала логического ноля даже при наличии напряжения на нем.

# **Выходные цепи.**

Каждый из 12 выходов контроллера имеет по два таймера – задержки включения <sup>и</sup> задержки выключения. Время задержки может быть задано непосредственно <sup>в</sup> программе или связано <sup>с</sup> одной из переменных (**"ПЕР.1"** <sup>и</sup> **"ПЕР.2"**), которые можно оперативно менять <sup>в</sup> процессе работы не включая режим программирования.

При включении питания контроллера, <sup>а</sup> так-же при выборе новой программы из памяти выходы устанавливаются в заранее заданные **начальные состояния**.

Особым режимом работы выхода является **режим формирования импульса**. В этом режиме выход включается по сигналам входов без задержки включения (установленное значение игнорируется), <sup>а</sup> выключается сам через время равное задержке выключения. Повторное включение возможно только после окончания предыдущего цикла формирования импульса.

Все выходы фунционально <sup>и</sup> электрически равноценны. Исключение составляют только последние 4 выхода (выходы **"9"**, **"A"**, **"B"** <sup>и</sup> **"C"**), которые кроме основных функций могут выполнять еще <sup>и</sup> функцию блокирования входа. Данная функция реализована аппаратно внутри прибора <sup>и</sup> не зависит от наличия коммутирующих элементов на этих выходах.

Выходные коммутирующие элементы (оптосимисторы) могут управлять любыми цепями переменного тока, причем включение <sup>и</sup> выключение нагрузки происходит <sup>в</sup> моменты, когда фазное напряжение равняется нулю. Выходы объединены <sup>в</sup> группы по четыре, что позволяет коммутировать цепи <sup>с</sup> различными напряжениями.

# **Реализация связи между входами <sup>и</sup> выходами.**

Любой из дискретных входов контроллера, так-же как <sup>и</sup> любой аналоговый вход (**"АН1"** <sup>и</sup> **"АН2"**) может быть связан програмно <sup>с</sup> любым (одним или несколькими) выходами.

Состояние выхода определяется последней командой поступившей от входов.

#### *Описание органов управления контроллера.*

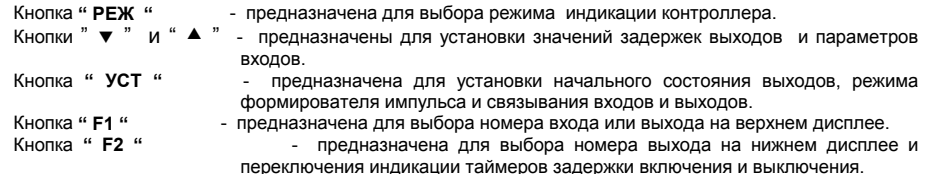

# *Включение режима программирования.*

Для перехода <sup>в</sup> режим программирования после включения питания кнопкой **" РЕЖ "** выберите режим индикации номера программы:

- Кнопками " ▼ " и " ▲ " выберите номер программы, которую Вы хотите изменить.

- Перейдите <sup>в</sup> режим программирования одновременно нажав кнопки **"** ! **" , "** " **", " УСТ "** <sup>и</sup> **" РЕЖ "**. Для выхода из режима программирования одновременно нажмите кнопки **"** ! **" , "** " **", " УСТ "** <sup>и</sup> **"РЕЖ"**.

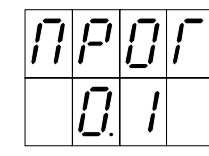

После изменения программы, если <sup>в</sup> течении 8 - 10 сек. не было нажатий клавиш, контроллер сохраняет программу <sup>в</sup> энергонезависимой памяти:

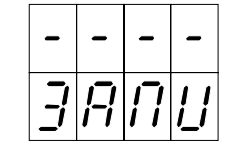

Важно, чтобы до окончания этого процесса контроллер не был выключен из сети <sup>и</sup> не был изменен номер текущей программы.

# *Экраны режима программирования.*

В режиме программирования для просмотра доступно три вида экранов -

- Экран программирования параметров выходов:

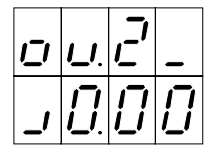

- Экран программирования параметров входов <sup>и</sup> связей:

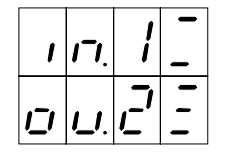

- Контрольный экран просмотра состояния входов <sup>и</sup> выходов:

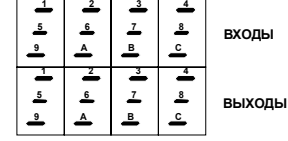

Переключение между экранами осуществляется при помощи кнопки **" РЕЖ "**.

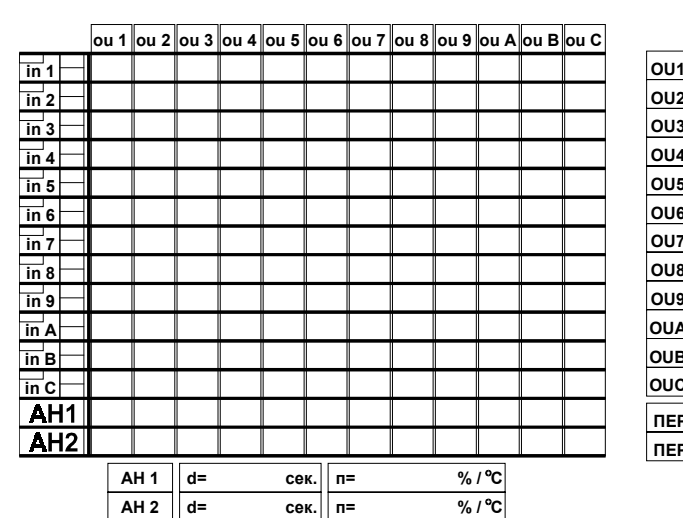

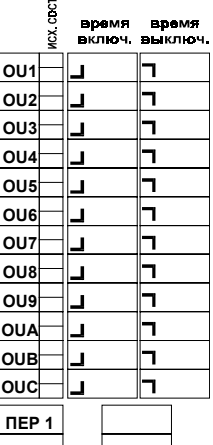

**ПЕР 2**

Пример бланка для составления программы для контроллера.

# *Технические характеристики контроллера МикРА К11*

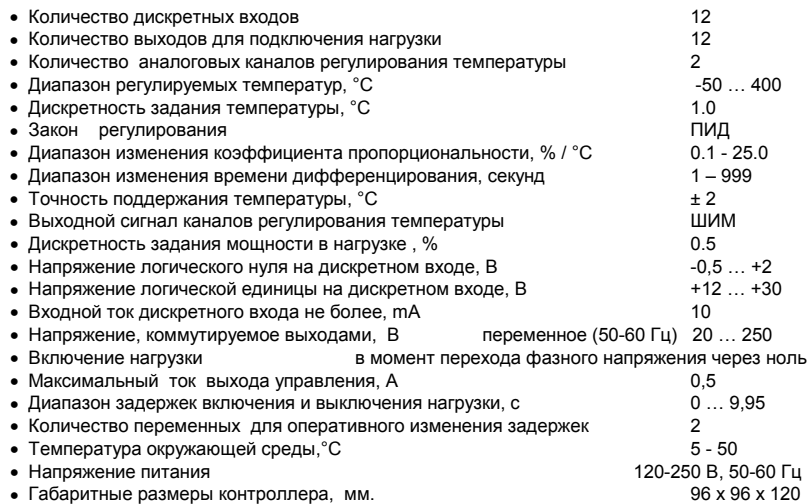

• Масса контроллера не более, грамм 480

# *Примеры реализации управляющих устройств на базе контроллера.*

# **Пример 1.**

Включение и выключение **выхода "2"** напряжением на **входе "1"**.

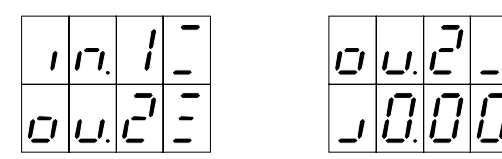

# **Пример 2.**

Выключение **выхода "2"** при появлении напряжения на **входе "1"** <sup>с</sup> задержкой 0,05 сек.

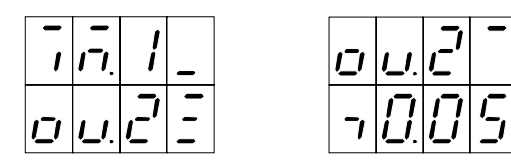

# **Пример 3.**

Включение **выхода "2"** при условии наличия напряжения одновременно на **входах "1"** <sup>и</sup> **"С"** <sup>с</sup> задержкой 0,5 сек.

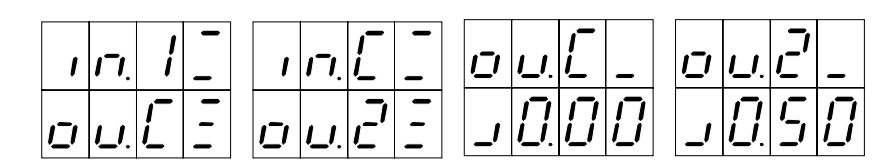

**Вход "С"** заблокирован пока **выход "С"** выключен.

Сигнал на **входе "1"** включает **выход "С"** <sup>и</sup> тем самым разрешает сигналу на **входе "С"** включить

# **выход "2"**.

Для **выхода "2"** задана задержка включения 0,5 сек.

#### *Программирование параметров выходов.*

На верхнем индикаторе отображается номер выхода, параметры которого Вы хотите изменить. - Кнопкой **" F1 "** Вы можете выбрать другой выход.

В правом разряде вверху отображается начальное состояние выхода :

Начальное состояние – **выключено**

Начальное состояние - **включено**

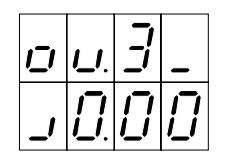

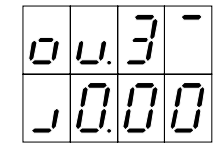

- Кнопкой **" УСТ "** Вы можете изменить начальное состояние или установить для данного выхода режим формирователя импульса :

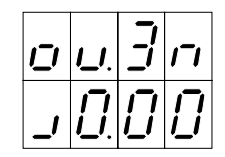

- Кнопкой **" F2 "** выберите требуемый таймер :

#### Задержка **включения** Задержка **выключения**

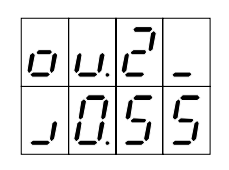

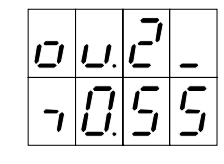

**- Кнопками " ▼ " и " ▲ "** установите требуемые значения.

Если при индикации нулевого времени задержки нажимать кнопку **" ▼ "** , то в качестве задержки для данного выхода будет выбрана одна из переменных **"ПЕР.1"** или **"ПЕР.2"**, которые будут доступны персоналу для оперативного изменения <sup>в</sup> процессе работы оборудования.

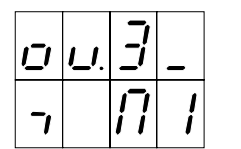

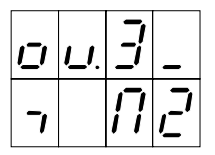

# *Программирование параметров входов <sup>и</sup> связей.*

На верхнем индикаторе отображается номер входа <sup>и</sup> его параметры. - Кнопкой **" F1 "** Вы можете выбрать другой вход.

Слева вверху отображается сигнал инверсии входа, который Вы можете включить или выключить кнопкой **" ▼ "** :

**Прямой (не инвертированный) Инвертированный**

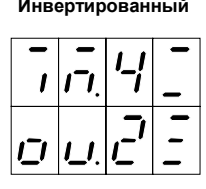

В правом разряде отображаются допустимые действия данного входа над выходами:

**Только**

 **включает Только выключает Включает <sup>и</sup>выключает**

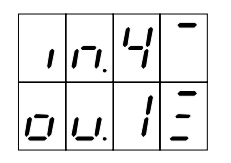

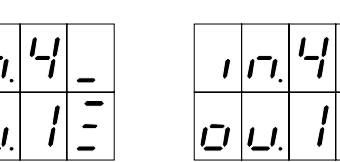

- Кнопкой **"** " **"** Вы можете изменить данный параметр.

- Кнопкой **" F2 "** на нижнем индикаторе Вы можете выбрать один из выходов после чего кнопкой **" УСТ "** включить или выключить связь между ним <sup>и</sup> входом, номер которого отображается на верхнем индикаторе:

Вход **" 4 "** может включать и

выключать выход **" 5 "** Вход **" 4 "** не связан <sup>с</sup> выходом **" 6 "**

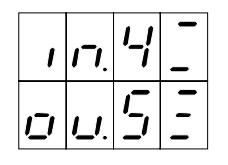

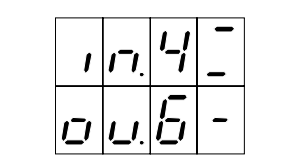

Аналогично связываются <sup>с</sup> выходами аналоговые входы **"АН1"** <sup>и</sup> **"АН2" ,** для которых никаких параметров здесь устанавливать не надо:

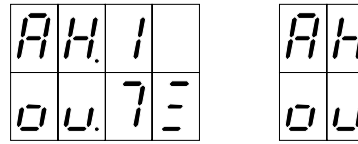

# *Очистка программ <sup>и</sup> защита от несанкционированного доступа.*

Для того чтобы избавиться от старой программы <sup>и</sup> начать программирование заново Вы можете очистить текущую программу нажатием одновременно кнопок **" F1 "**, **" F2 "**, **" УСТ "** <sup>и</sup> **" РЕЖ "** при индикации экрана программирования параметров входов <sup>и</sup> связей. После этого необходимо дождаться процесса записи не изменяя номер текущей программы.

После очистки уничтожаются все связи входов <sup>и</sup> выходов, таймеры задержек устанавливаются <sup>в</sup> ноль, начальное состояние выходов – выключено, входа не инвертированные, и могут только выключать выходы.

Если <sup>в</sup> процессе программирования Вы не использовали переменные **" ПЕР.1 "** или **" ПЕР.2 "**, то они не будут доступны персоналу во время работы. Точно так-же, если не используется канал регулирования температуры **" АН1 "**, то <sup>в</sup> процессе работы на верхнем индикаторе будет отображаться состояние входов, если же не используется **" АН2 "**, то на нижнем индикаторе будет отображаться состояние выходов.

Процесс очистки программы влияет только на текущую программу работы контроллера. Он так-же не изменяет уставки заданных температур, значений переменных **" ПЕР.1 "** <sup>и</sup> **" ПЕР.2 "**, параметры ПИД-закона и калибровки датчиков температуры, которые являются общими для всех программ <sup>и</sup> могут изменяться персоналом во время работы. Программы же работы контроллера могут быть защищены от случайного изменения удалением перемычки **" JP1 "** на задней панели контроллера.